### PGP(GnuPG)

 $\rightarrow$  2  $\rightarrow$  2  $\rightarrow$ 

# $MS-Windows 2000/xp$   $OS$

PGP GnuPG  $\overline{C}$ 

 $\hat{H}^{\dagger}$ 

5250

 $30<sub>5</sub>$ 

・あなたの[連絡先](http://www.ombudsman.jp/fswiki/wiki.cgi?page=%CF%A2%CD%ED%C0%E8)がないものは、まずだめです。暗号化して送るのですから、暗号化する ファイルの中に、あなたの[連絡先を](http://www.ombudsman.jp/fswiki/wiki.cgi?page=%CF%A2%CD%ED%C0%E8)書いておいて下さい。(それに、いただいた情報に本 当に価値があって、でも不足部分があって、それさえあれば、なんて時でも、[連絡先](http://www.ombudsman.jp/fswiki/wiki.cgi?page=%CF%A2%CD%ED%C0%E8)がな この文書で \_ 扱わない \_ こと PGP PGP

> $PGP$   $GnuPG(GPG)$ GnuPG

coogle state and the set of the set of the set of the set of the set of the set of the set of the set of the set of the set of the set of the set of the set of the set of the set of the set of the set of the set of the set

コントロールパネル -> フォルダオプション -> 表示 の「登録されている拡張子は表示しない」の

# **GnuPG**

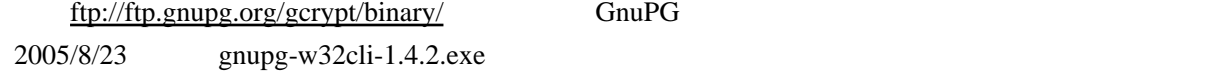

OK Next Finish

Windows 2000/xp Professional Administrator

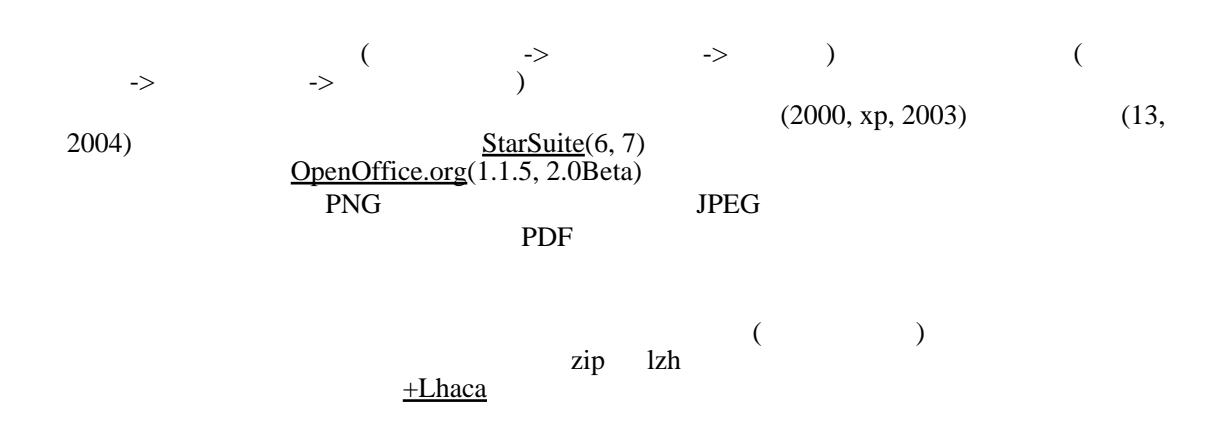

temp intervalse units temp intervalse temp intervalse temp intervalse temp intervalse temp intervalse temp intervalse temp intervalse temp intervalse temp intervalse temp intervalse temp intervalse temp intervalse temp int

cmd.exe /c mkdir c:\temp

OK

c:\temp

<http://www.ombudsman.jp/gpgsh.bat> c:\temp

cnd.exe /k "c:\program files\gnu\gnupg\gpg.exe" --print-nd sha1 c:\temp\gpgsh.bat

OK

c:¥temp¥gpgsh.bat: 25D0 07EC 4C60 E26B 5096 FDDE 58A2 ADD9 2A28 52F8

OK

 $16$ 

## gpgsh.bat

c:\temp gpgsh.bat

[Enter] Enter

gpg --fingerprint [Enter]

pub 1024D/65725B91 2004-03-27

 Key fingerprint = 26BA 069C BF27 1CE9 5F60 8EE2 7A79 9F90 6572 5B91 uid ombudsman office <info@ombudsman.jp> sub 2048g/4A563821 2004-03-27

OK Key fingerprint 16

gpg -a -r info@ombudsman.jp -e [Enter]

gpg -a -r info@ombudsman.jp -e

 $-e$  Tab

**Enter** 

 It is NOT certain that the key belongs to the person named in the user ID. If you \*really\* know what you are doing, you may answer the next question with yes.

Use this key anyway? (y/N)

 $ID$  $\mathsf{no}$  $?$  (y/N) y Enter

C: \temp>

 $c:\temp$ 

info@ombudsman.jp

 $2000$ 

PDF Excel 2003 zip

#### CnuPG extensive GnuPG

cd "%USERPROFILE%Application Data" [Enter] rmdir gnupg /s /q [Enter]

exit [Enter]

OK

 $c:\times$ 

cmd.exe /c rmdir c: \temp /s /q

OK **OK** 

 $GnuPG$  and  $\rightarrow$ 

 $GnuPG$ 

Q:<br>A:  $A:$ v. PGP(GnuPG) 2:<br>
A: Q:  $Q:$  $A:$ 

yahoo hotmail  $\mathcal{V}$ 

 $Q:$ 

A: webmaster [at] ombudsman.jp